## **Lokale Regel erstellen (zum Testen)**

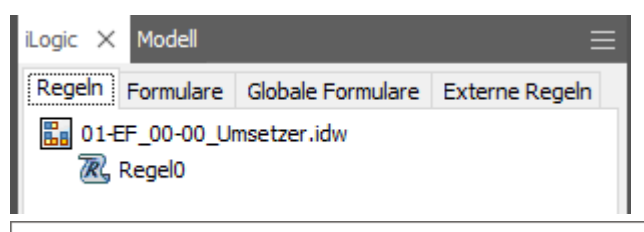

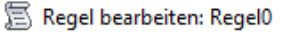

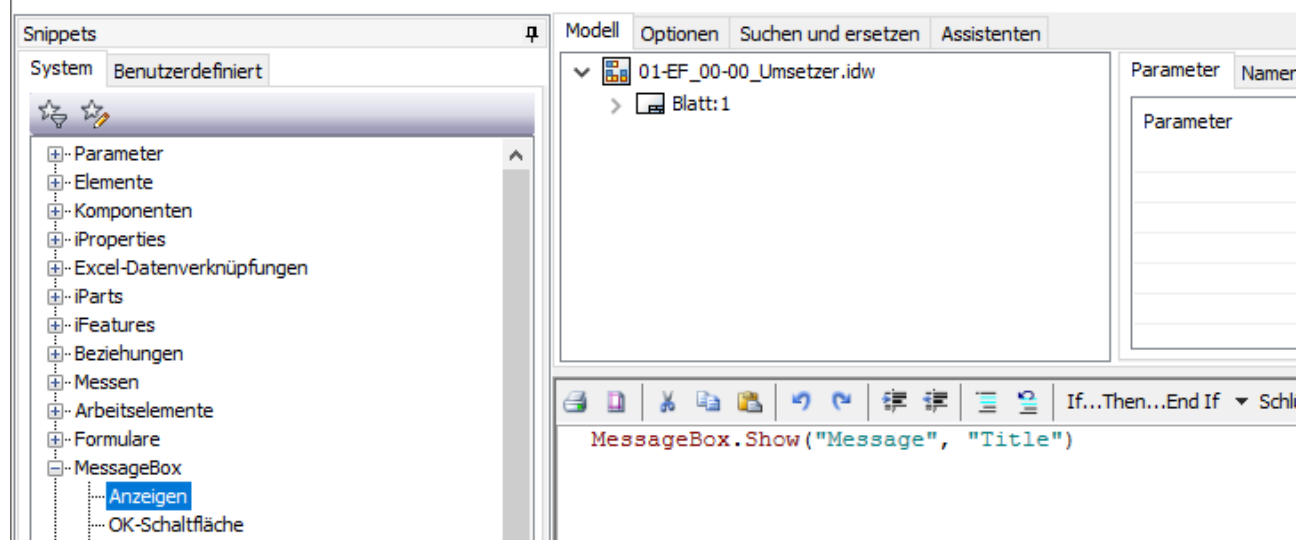

## **Externe (Globale) Regel erstellen (zum Testen)**

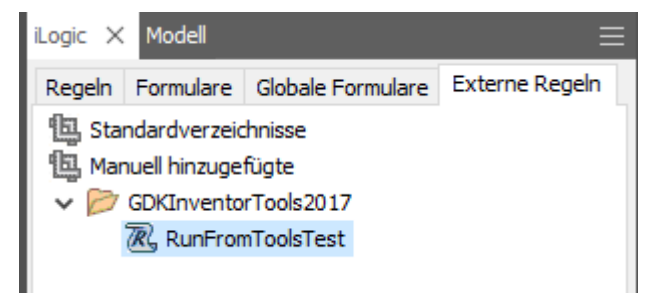

Auch hier die Regel mit einer Meldung füllen (damit "etwas" passiert)

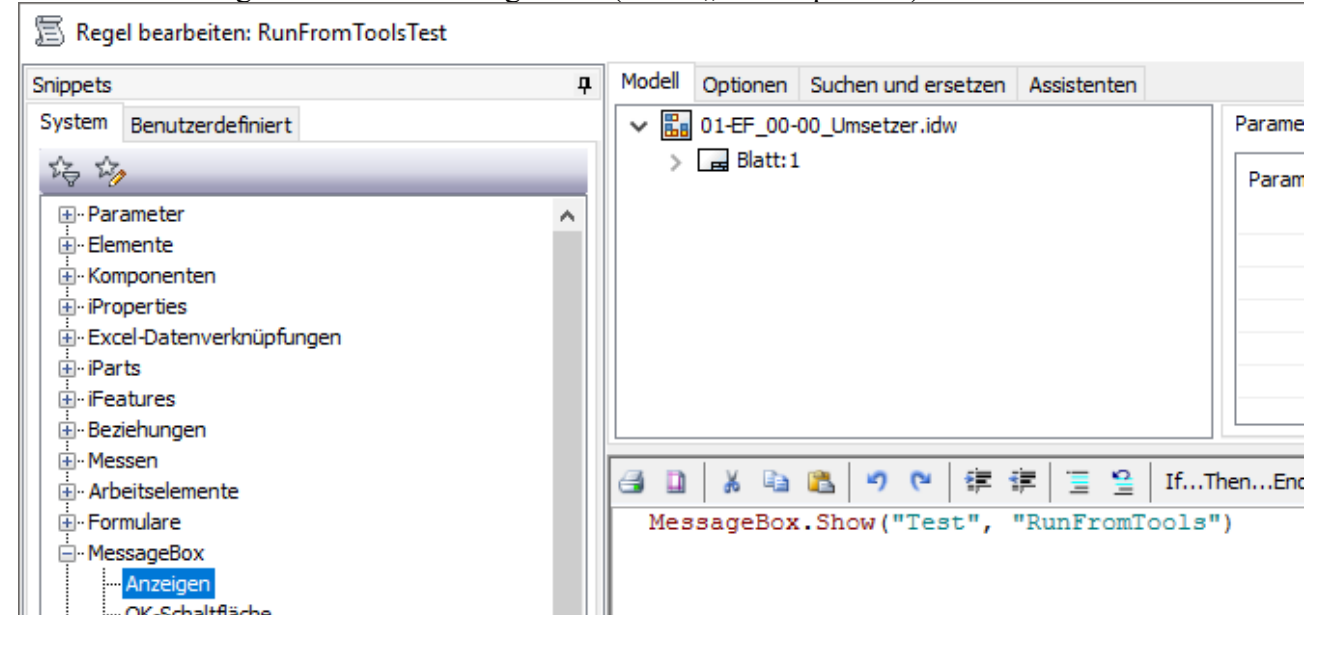

## **In der Inventor-Tools Konfiguration:**

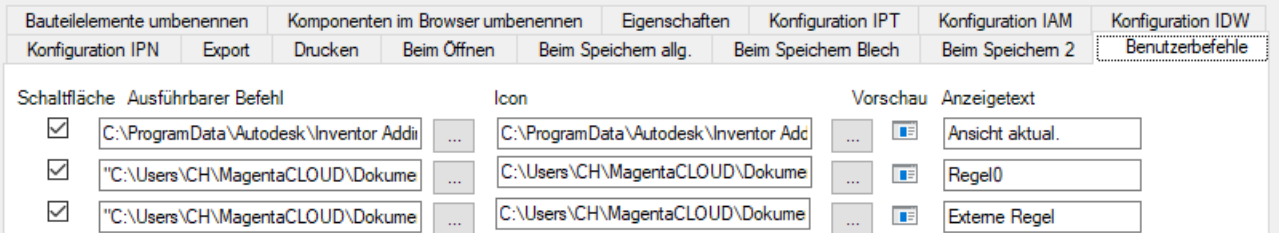

Als "Ausführbarer Befehl" und "Icon" die Anwendung

GDKInventorTools.RunIlogic2018.exe oder

GDKInventorTools.RunIlogic2019.exe (je nach Inventor Version) verwenden.

Bei "Ausführbarer Befehl" sind die Befehlsoptionen zu beachten: "C:\......\ GDKInventorTools.RunIlogic2018.exe" NameRegel [/E]

 $\rightarrow$  Der komplette Pfad der exe MUSS in Anführungszeichen stehen.

- → Nach dem Leerzeichen kommt als erstes Argument der Name der auszuführenden Regel.
- $\rightarrow$  Optional wird /E angegeben, wenn es eine externe Regel ist!

## **Beim Speichern**

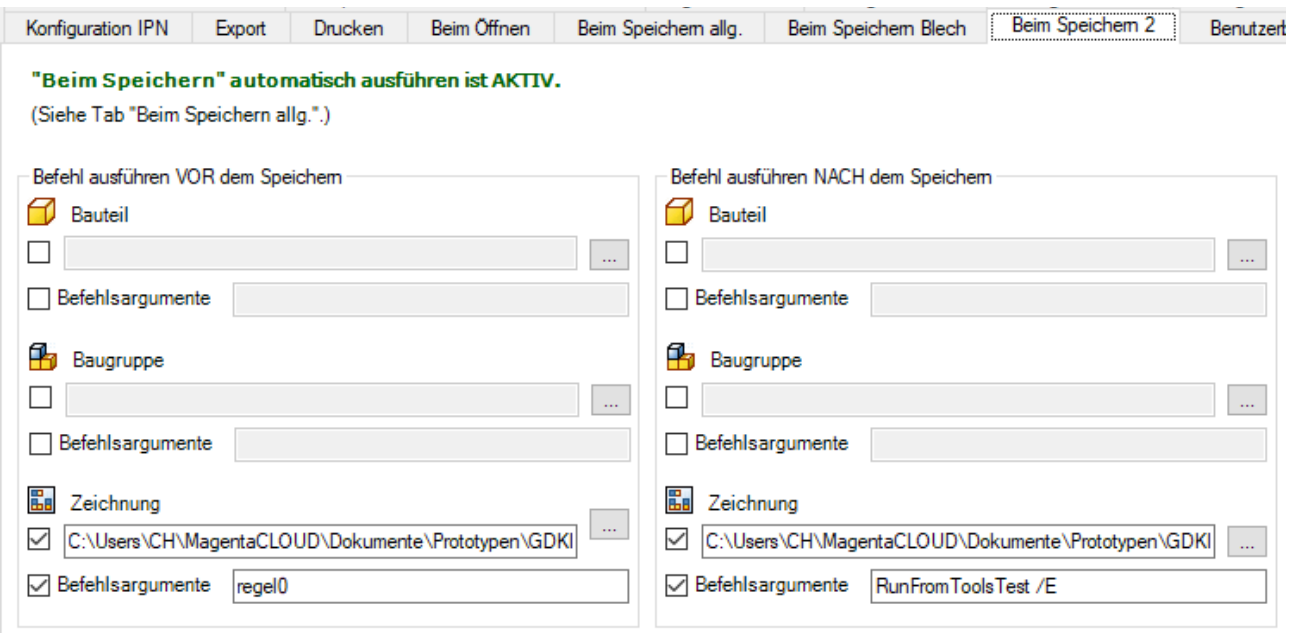

Links: Regel "regel0" im Dokument Rechts: externe Regel "RunFromToolsTest"

**Contract** 

Groß/klein scheint bei iLogic-Regel-Namen egal zu sein:

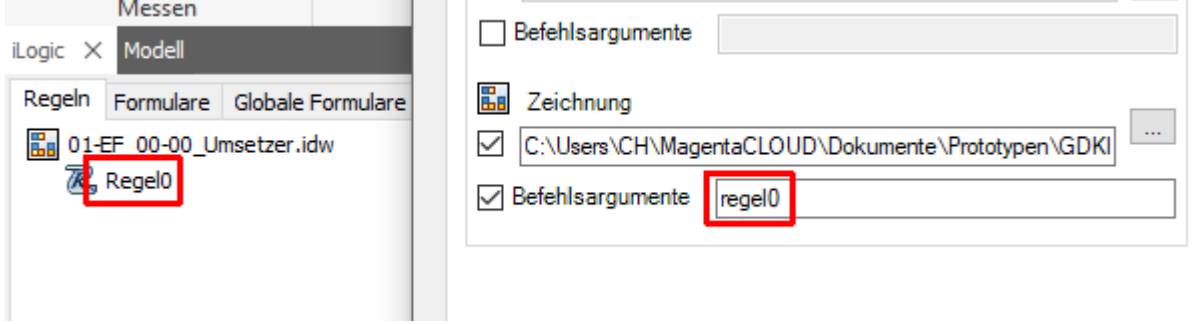